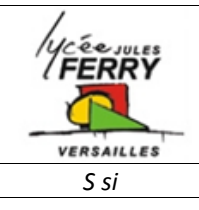

# **Comportement Séquentiel et Algorithmie Initiation au Microcontrôleur (FLOWCODE)**

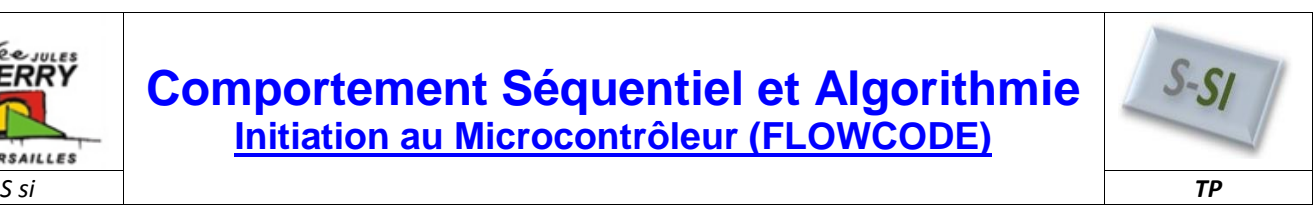

## **1. Présentation du Microcontrôleur**

## *1.1. Objectif de la séance :*

Cette séance permettra de comprendre le fonctionnement d'un microcontrôleur (ports, entrées, sorties), de concevoir et de tester son programme de manière graphique ainsi que d'implémenter le programme dans la mémoire et de réaliser les tests de fonctionnement.

## *1.2. Mise en situation :*

#### *1.2.1. Le microcontrôleur :*

Un microcontrôleur est un [circuit intégré](http://fr.wikipedia.org/wiki/Circuit_int%C3%A9gr%C3%A9) qui rassemble les éléments essentiels d'un [ordinateur:](http://fr.wikipedia.org/wiki/Ordinateur)

- [processeur:](http://fr.wikipedia.org/wiki/Processeur) il interprète et exécute les instructions
- [mémoires](http://fr.wikipedia.org/wiki/M%C3%A9moire_informatique) : o ROM : [mémoire morte](http://fr.wikipedia.org/wiki/M%C3%A9moire_morte) pour le programme,
	- o RAM [: mémoire vive](http://fr.wikipedia.org/wiki/M%C3%A9moire_vive) pour les données), unités périphériques,
- interfaces d['entrées-sorties.](http://fr.wikipedia.org/wiki/Entr%C3%A9es-sorties)

Les microcontrôleurs se caractérisent par rapport aux **[microprocesseurs](http://fr.wikipedia.org/wiki/Microprocesseur) polyvalents** utilisés dans les [ordinateurs personnels](http://fr.wikipedia.org/wiki/Ordinateur_personnel) par :

- un plus haut [degré](http://fr.wikipedia.org/wiki/Microcontr%C3%B4leur) d'intégration,
- une plus faible consommation électrique,
- une vitesse de fonctionnement plus faible (quelques MHz à quelques centaines de MHz),
- un coût réduit.

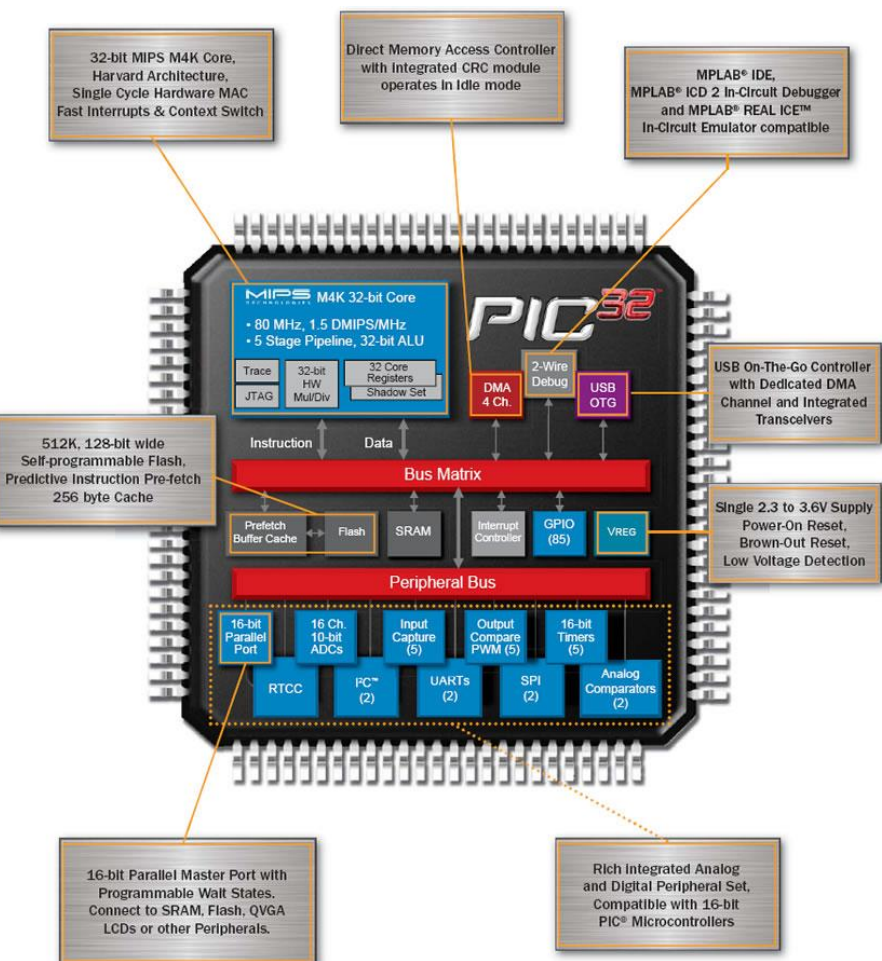

Le microcontrôleur est donc un circuit programmable, capable de gérer des périphériques, des entrées et des sorties logiques, numériques et analogiques.

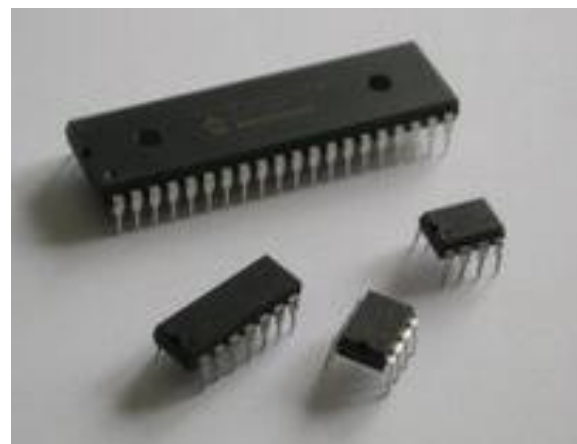

Les **microcontrôleurs PIC** (ou **PICmicro** dans la terminologie du fabricant) [forment](http://fr.wikipedia.org/wiki/Microcontr%C3%B4leur_PIC) une famille de [microcontrôleurs](http://fr.wikipedia.org/wiki/Microcontr%C3%B4leur) de la société *[Microchip](http://fr.wikipedia.org/wiki/Microchip_Technology)*.

Le nom PIC n'est pas officiellement un acronyme, bien que la traduction en « Peripheral Interface Controller » (contrôleur d'interface périphérique) soit généralement admise.

**Site :***4-5Programmation* Page 1 sur 9

## *1.3. Le microcontrôleur PIC 16F84A :*

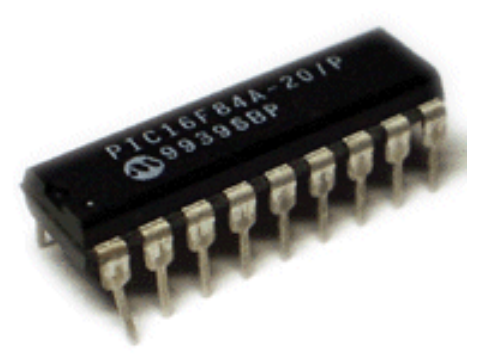

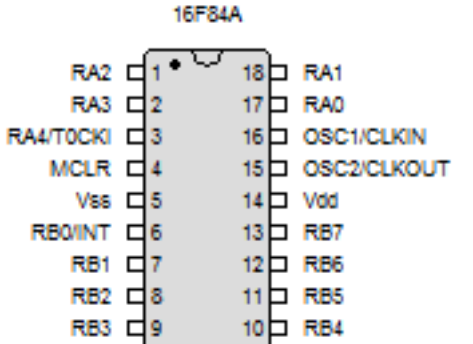

Le 16F84A, possède 18 broches.

**Les broches 14 et 5** sont les broches d'alimentation du µC, respectivement **Vcc** (+5V) et **Vss** (0V).

**La broche 4**, **MCLR** correspond au reset global du circuit. Il est actif au niveau bas. Les broches 15 et 16 correspondent à l'horloge de fonctionnement du circuit. Cette horloge est réalisée soit avec un oscillateur (quartz) soit à l'aide d'une horloge externe. **La valeur de la fréquence de l'horloge devra être indiquée lors de la programmation du circuit.**

Le **PORTB**, comprend un octet (BYTE) de donnée (DATA) de RB0 à RB7. Chaque bit de cet octet peut être utilisé et configuré comme une entrée (I) ou comme une sortie (O), il est bidirectionnel. Le bit RB0 peut de plus, être utilisé comme un signal d'interruption (INT) externe.

Le **PORTA** est un octet tronqué, car il ne comprend que les 5 premiers bits de l'octet de RA0 à RA4. Chaque bit de ce PORT peut également être configuré en I/O. Le bit RA4 peut de plus être utilisé en qualité de timer0 (temporisateur/compteur)

## *1.4. Le logiciel FLOWCODE :*

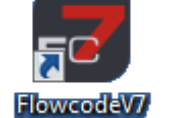

Flowcode est un logiciel graphique de programmation spécialisé pour les µcontrôleurs de la famille PIC du fabriquant *Microchip*.

Les graphiques utilisés par ce logiciel sont des algorigrammes ou ordinogrammes, ils permettent la simulation du programme et la compilation du programme en code Hexadécimal (.Hex) compréhensible par le PIC.

*Note : Il est également possible d'obtenir un code en langage C compréhensible par l'homme.*

## Approche globale de la programmation

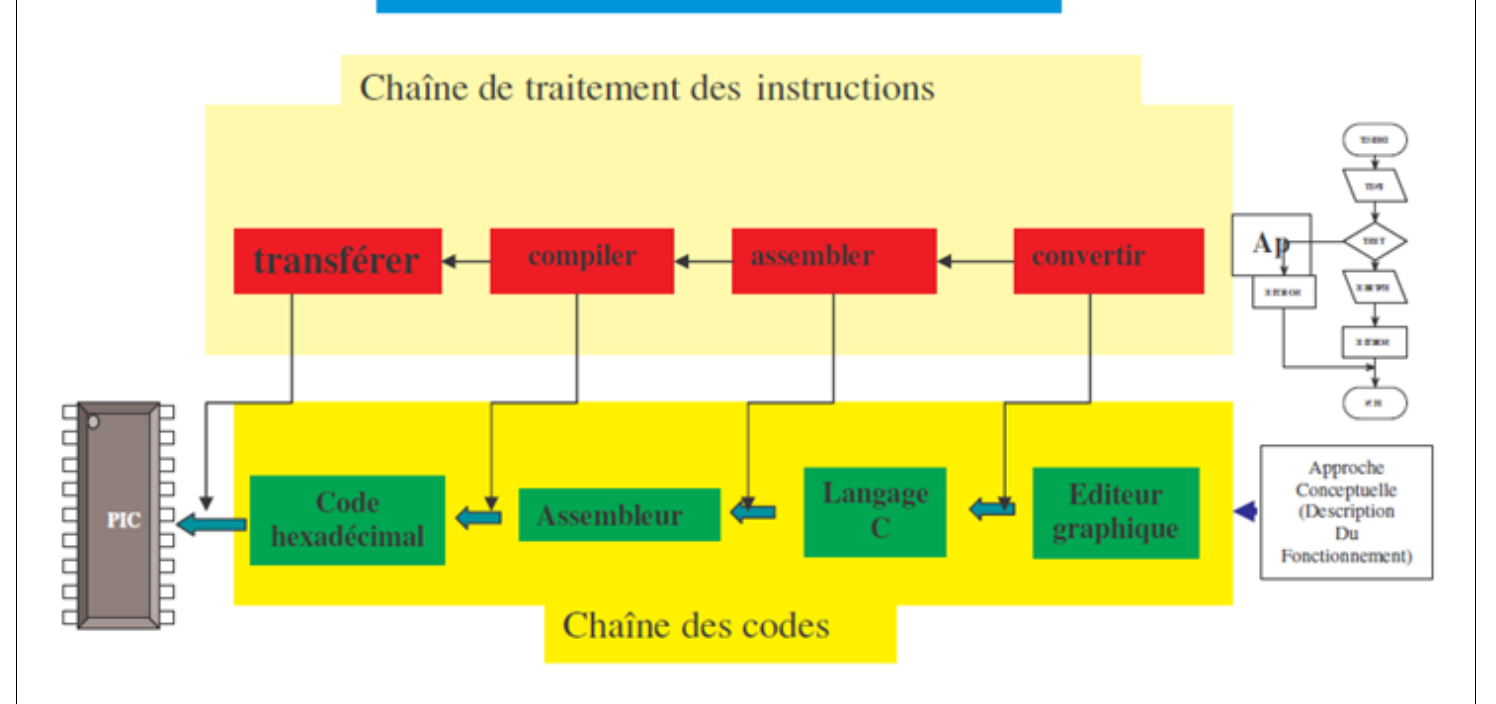

*S si* **Séquentiel et Algorithmie - Initiation au Microcontrôleur (FLOWCODE)** *TP*

## **2. Programme n°1: allumer une diode gâce à un interrupteur**

## *2.1. Affectation des entrées/sorties :*

- Lancer le logiciel *FLOWCODE V7*.
- Cliquer sur "Fichier", "Nouveau projet"
- Choisir le µcontrôleur 16F84A

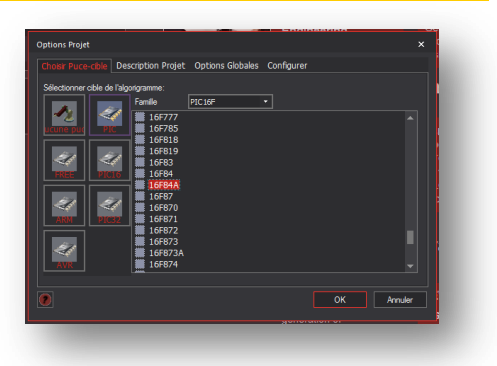

Vous obtenez la page suivante à l'écran :

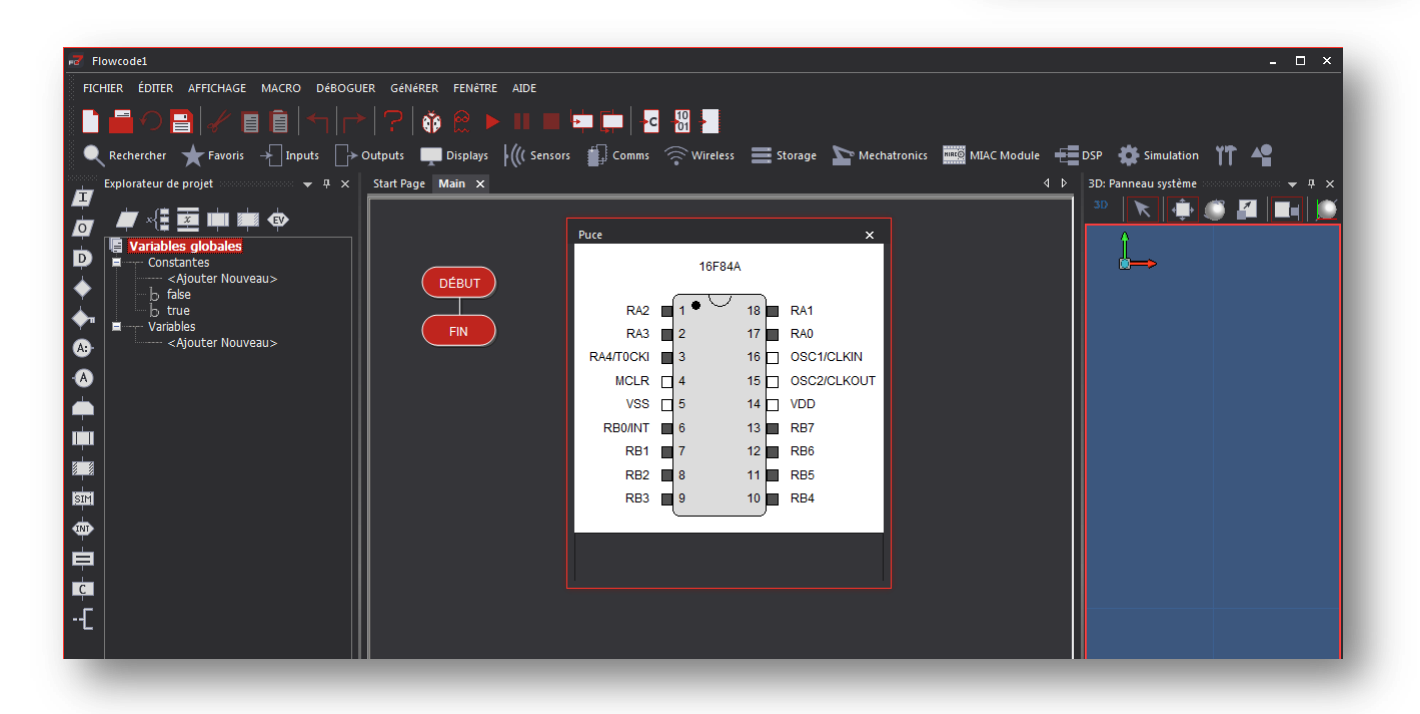

Dans ce premier exercice nous allons réaliser un programme qui permet d'allumer une diode en agissant sur un interrupteur bistable.

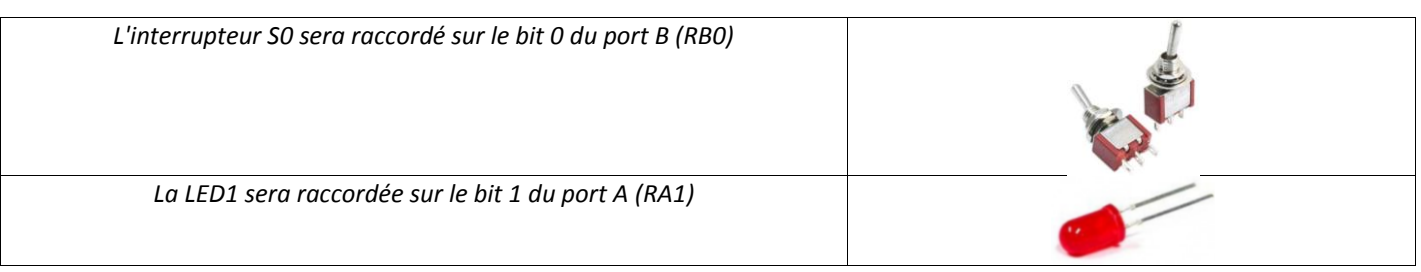

Inputs

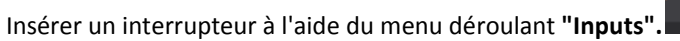

Cliquer sur "**Add to 2D dashboard panel**"

Affecter l'interrupteur S0 au bit 0 du port B (RB0). Clic droit sur le "switch", choisir **"propriétés".** cliquer sur **"connections"**

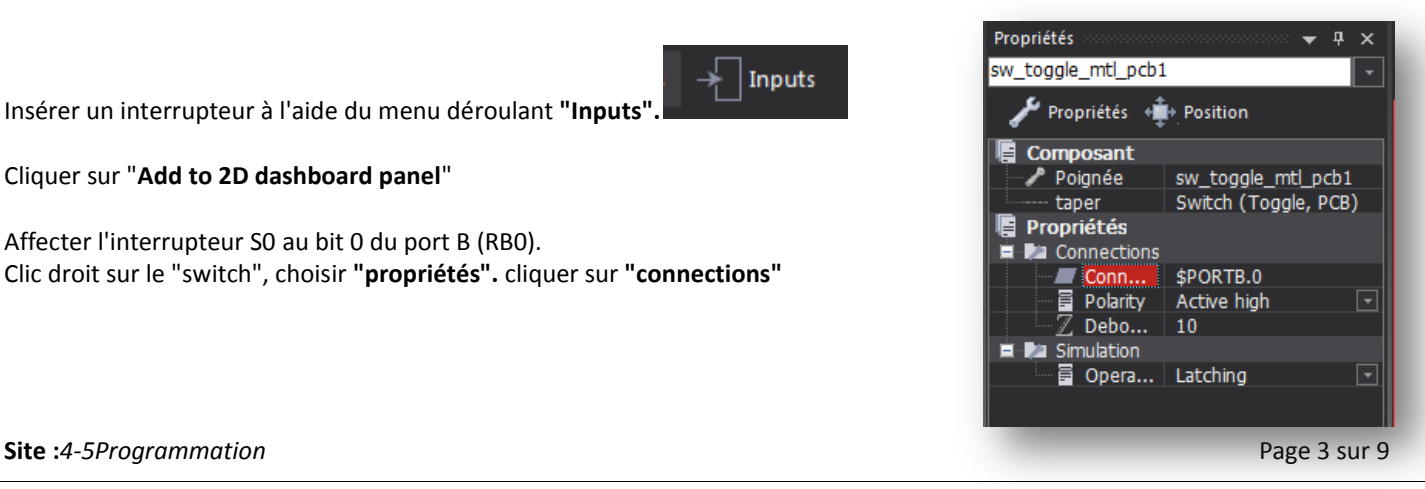

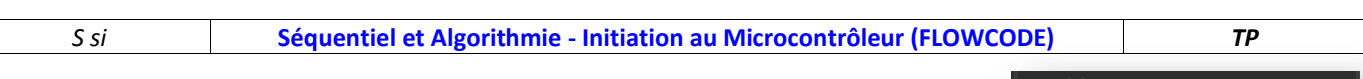

Insérer la diode à l'aide du menu déroulant "**Output**"

 $\rightarrow$  Outputs

Affecter, en suivant la même procédure, une **DEL** rouge au **bit 1 du PORTA** (RA1).

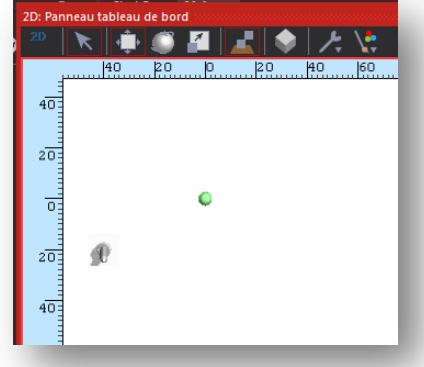

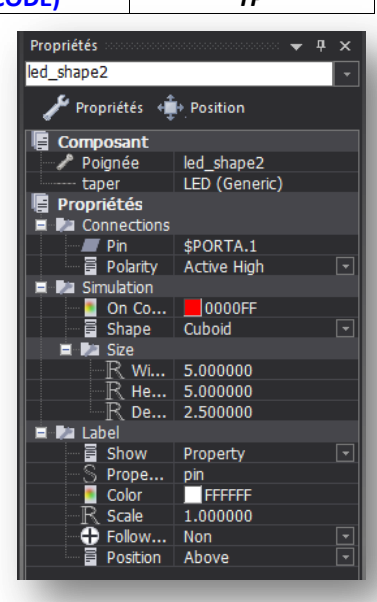

## *2.2. Recherche de l'algorithme :*

Pour écrire le programme, il faut traduire sous forme d'algorigramme la phrase suivante :

## **Si l'interrupteur S0 est actionné (poussé vers le bas) alors on allume la DEL1, sinon, on éteint la DEL1.**

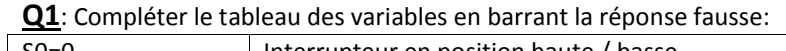

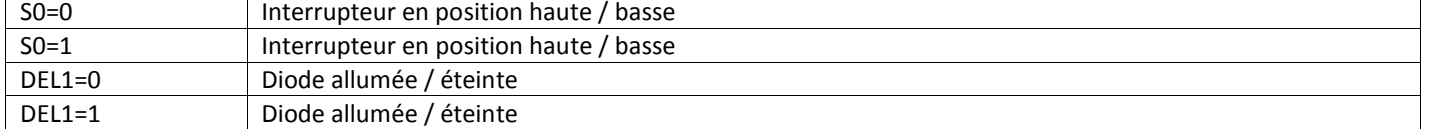

**Q2**: Compléter l'algorigramme ci-dessous:

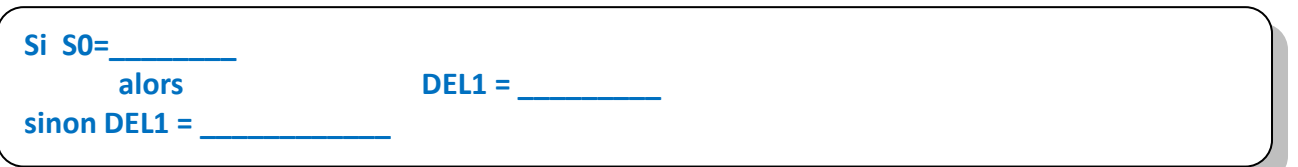

**Q3**: Compléter l'algorigramme ci-dessous en prenant en compte les adresses RB0 et RA1 des entrées et sorties

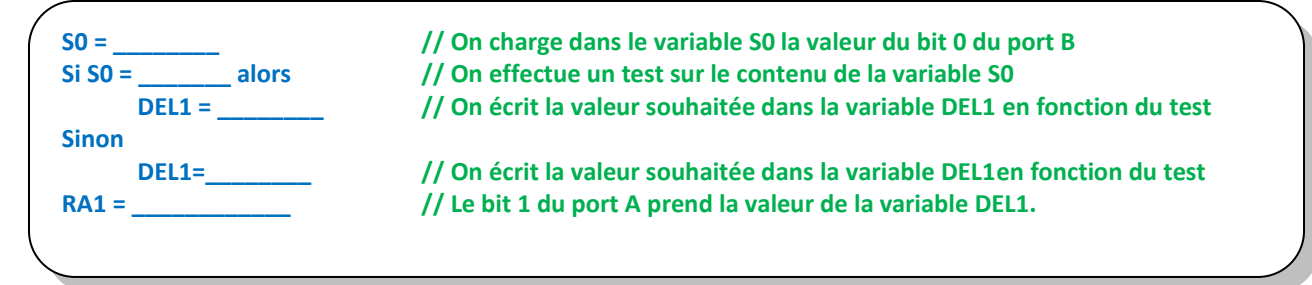

## *2.3. Traduction de l'algorithme en algorigramme :*

Pour réaliser l'algorigramme, il faut utiliser :

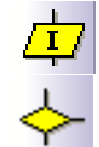

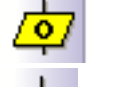

une icône d'entrée  $\sqrt{\mathbf{Q}}$  une icône de sortie

une icône de décision  $\left| \begin{array}{c} \hline \ \hline \ \hline \ \end{array} \right|$  des icônes de calcul

*S si* **Séquentiel et Algorithmie - Initiation au Microcontrôleur (FLOWCODE)** *TP* Éditer Nom Variable Créer Nouvelle Variable Définir les variables S0 et DEL1 Saisir un nouveau nom de variable: Nom Nouvelle Variable: DEL1  $|S0|$ Valeur Initiale Valeur Initiale  $\boxed{\circ}$  $\sqrt{2}$ Description Description Type Variable: Type Variable:  $\circledast$  Bool (soit vraie, 1 soit fausse, 0)  $\circledast$  Bool (soit vraie, 1 soit fausse, 0) ○ Octet (nombre allant de 0 à 255) ○ Octet (nombre allant de 0 à 255) ◯ Entier (nombre entre -32768 et 32767) ◯ Entier (nombre entre -32768 et 32767)  $\bigcirc$  Ulnt (nombre compris entre 0 et 65535) ◯ Ulnt (nombre compris entre 0 et 65535)  $\bigcirc$  Long (nombre compris entre -2147483648 et 2147483647) ◯ Long (nombre compris entre -2147483648 et 2147483647)  $\bigcirc$  ULong (nombre compris entre 0 et 4294967295)  $\bigcirc$  ULong (nombre compris entre 0 et 4294967295) Etablir l'algorigramme ci-dessous  $\bigcirc$  Chaîne de caractères (longueur par défaut = 20) (accès aux différents pictogrammes  $\bigcirc$  Virgule flottante par clic droit) et insérer les ○ Identificateur d'objet  $\bigcap$  Identificateur d'obiet commentaires nécessaires à sa  $\bullet$ OK Annuler compréhension :OK Annuler

> DÉBUT  $\star$ Entrée  $BO \rightarrow$  $S<sub>0</sub>$ \* Décision If  $S0$  ? Oui **Non**  $\pmb{\mathsf{R}}$ \* Calcul Calcul  $DEL1 = 0$  $DEL1 = 1$ \* Sortie DEL1  $\rightarrow$  A1 **FIN**

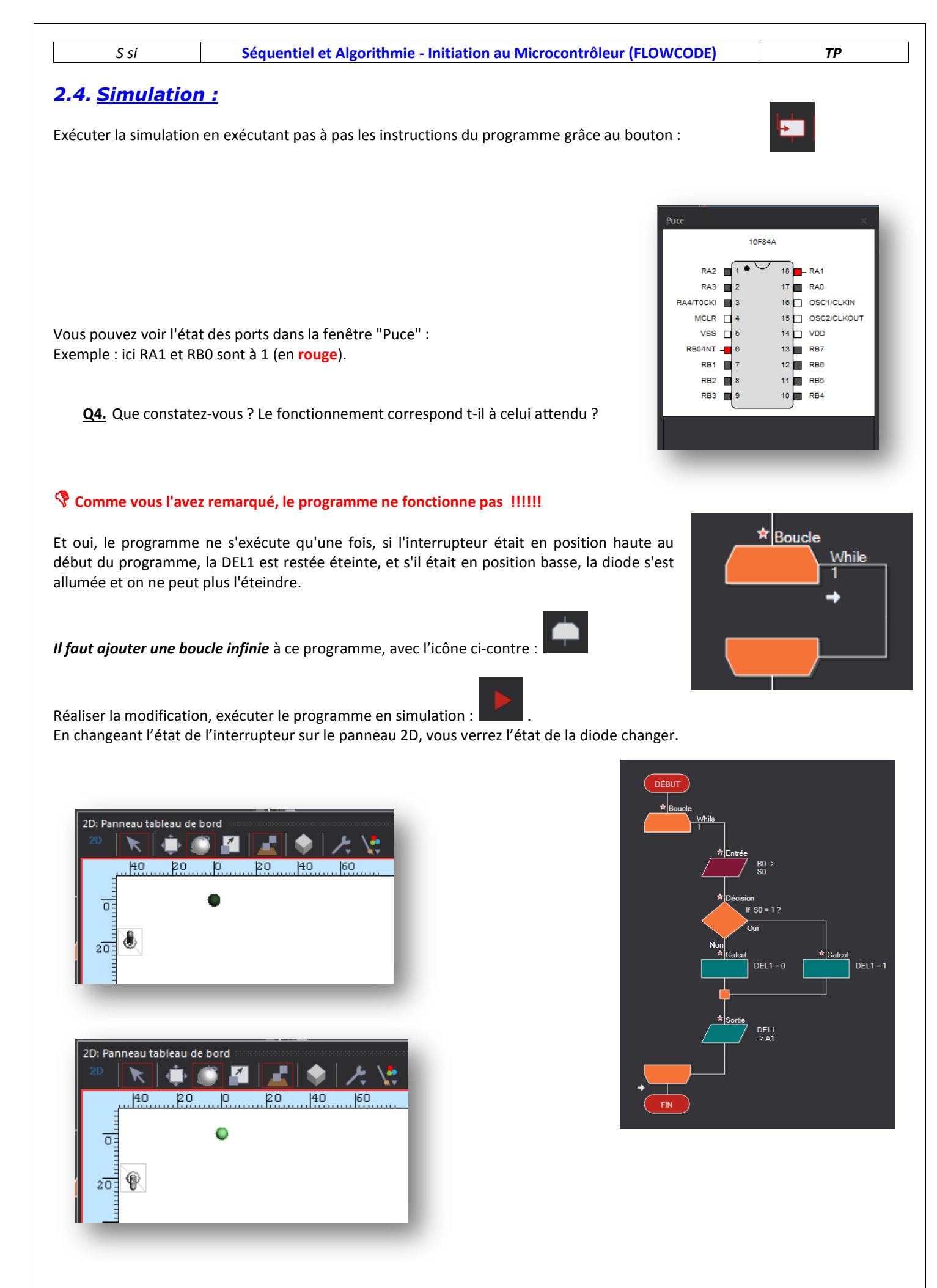

*S si* **Séquentiel et Algorithmie - Initiation au Microcontrôleur (FLOWCODE)** *TP*

## **3. Réalisation d'un clignoteur :**

En reprenant la structure de l'algorigramme précédent, concevoir le programme tel que :

**Si l'interrupteur S0 est actionné, la DEL1 doit clignoter avec un allumage de 400ms, une extinction de 200ms, sinon, la DEL1 reste éteinte.**

*Note : Fonction temporisation: pictogramme « Delay ».*

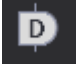

**Q5.** Modifier l'algorigramme précédent et insérer les commentaires nécessaires à sa compréhension.

**Q6.** Réaliser la simulation et la faire valider.

## **4. Programmer l'allumage d'une rampe de diodes**

Ouvrir un nouveau projet, choisir le microcontrôleur 16F84A. Cliquer sur « Output » et sélectionner « LED Array »

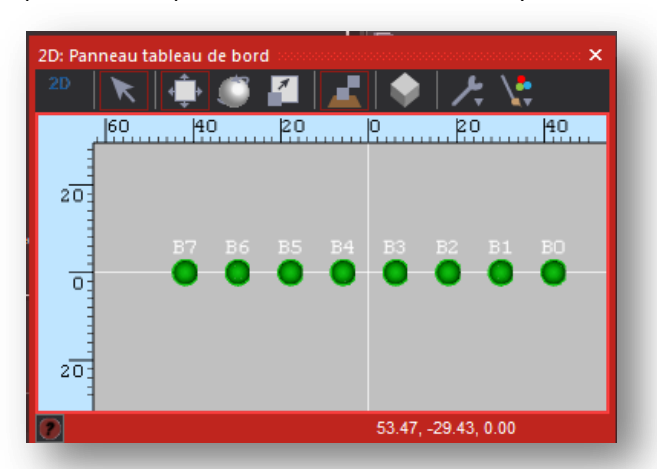

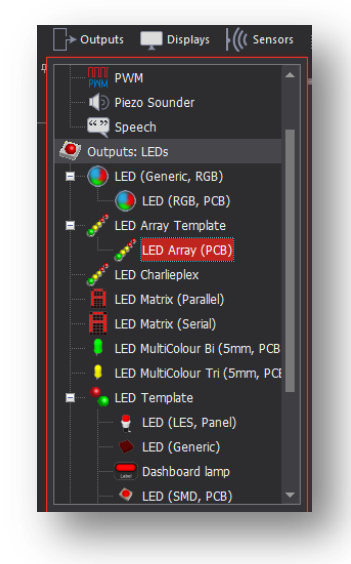

**Q7.** Quelle valeur fau-il mettre dans l'octet associé à la rampe de diodes pour afficher:

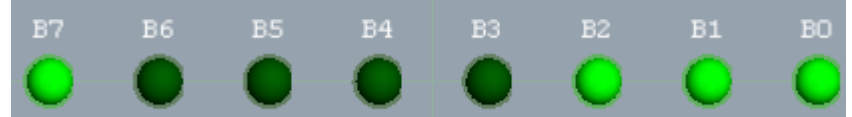

**Q8.** Quelles sont les diodes allumées lorsque l'on met l'octet à la valeur:57

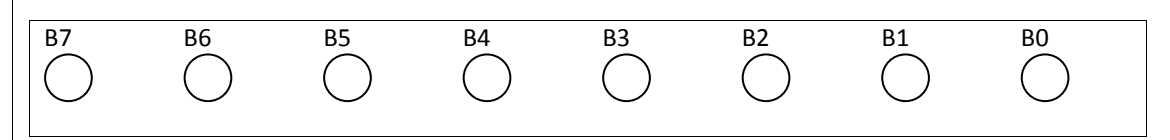

*S si* **Séquentiel et Algorithmie - Initiation au Microcontrôleur (FLOWCODE)** *TP*

#### **5. Chenillard :**

Nous allons maintenant réaliser la **programmation** d'un **chenillard** :

Les LEDS sont connectées comme suit sur le Port B et on donne le **cycle qui devra être répété indéfiniment** :

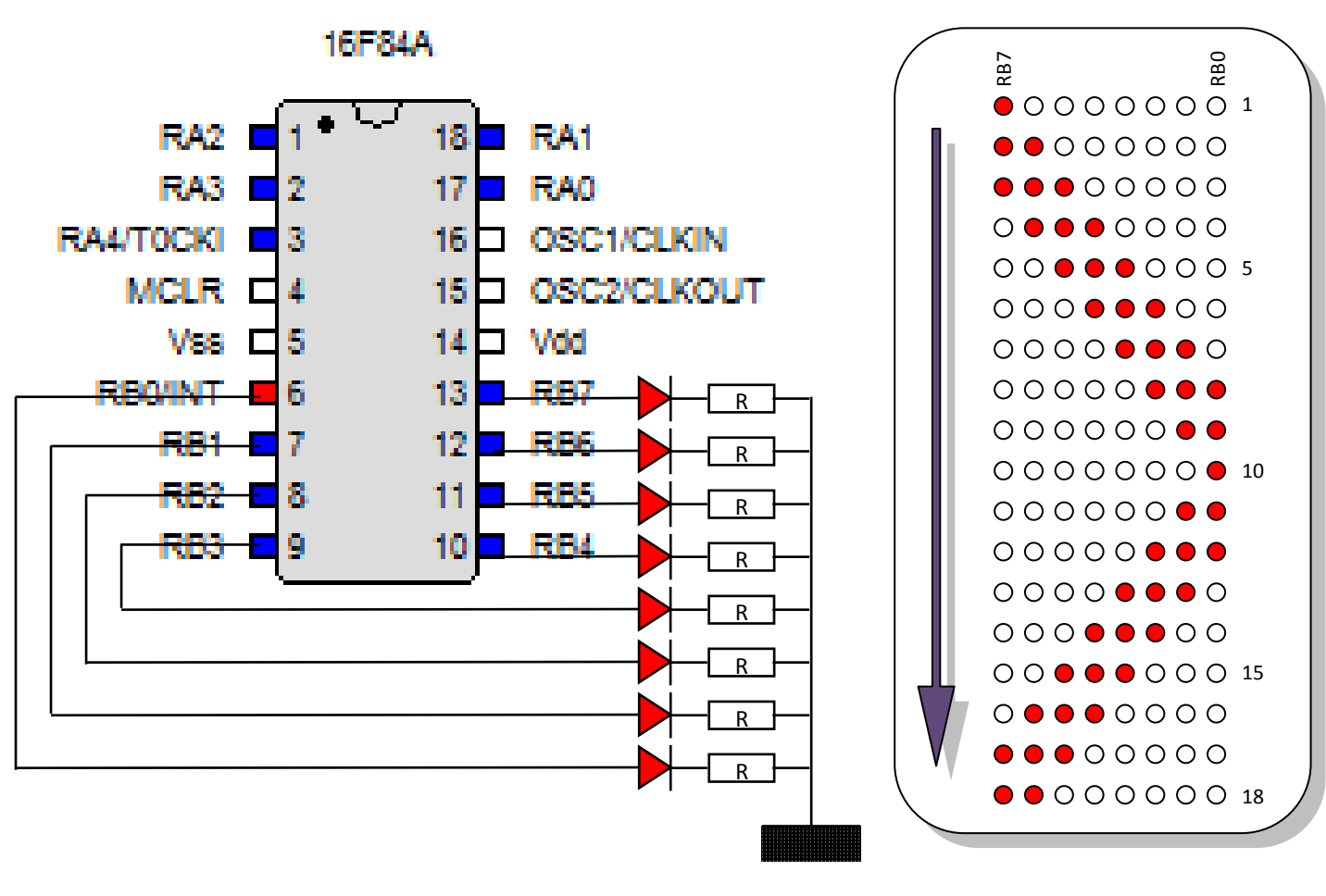

#### *5.1. Conseils pour la conception :*

- Utiliser une structure **multi-décision**.
- Travailler sur les **octets** et non plus uniquement sur les bits.
- Utiliser une **fonction** (macro) pour l'allumage des différentes LEDS.

#### **Multi-décision :**

Utiliser une variable qui s'incrémente (+1) ou se décrémente (-1) à l'aide de la fonction calcul. En fonction de la valeur de cette variable, allumer certaines LEDS (mot binaire à appliquer sur le port) grâce à la fonction multi-décision.

Dans l'exemple ci-contre, la variable s'appelle " **i**" et peut prendre les valeurs de 1 à 4.

En fonction de sa valeur, une décision est prise.

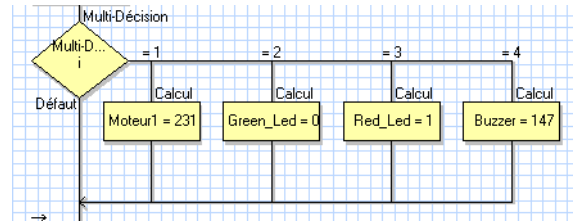

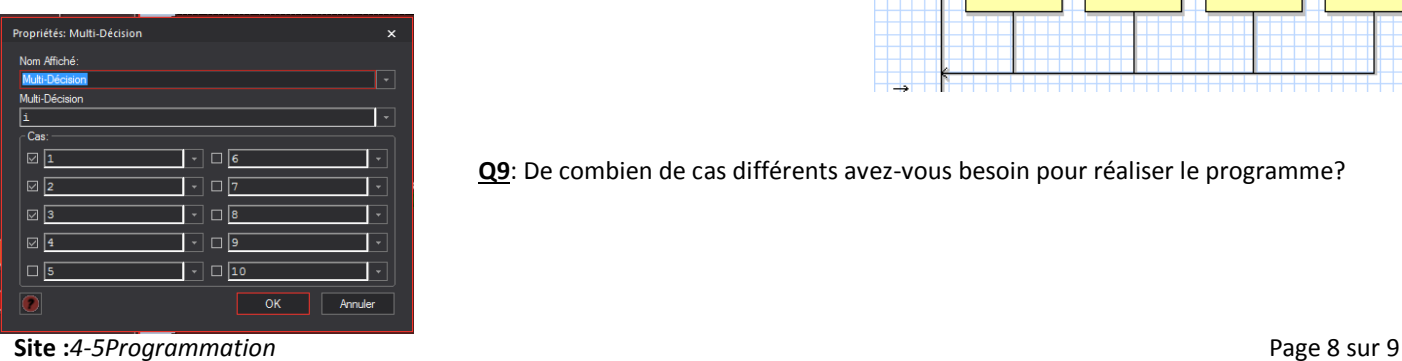

**Q9**: De combien de cas différents avez-vous besoin pour réaliser le programme?

#### *5.2. Travail sur les octets :*

**Exemple pour la ligne 6 ou la ligne 14 du cycle :**

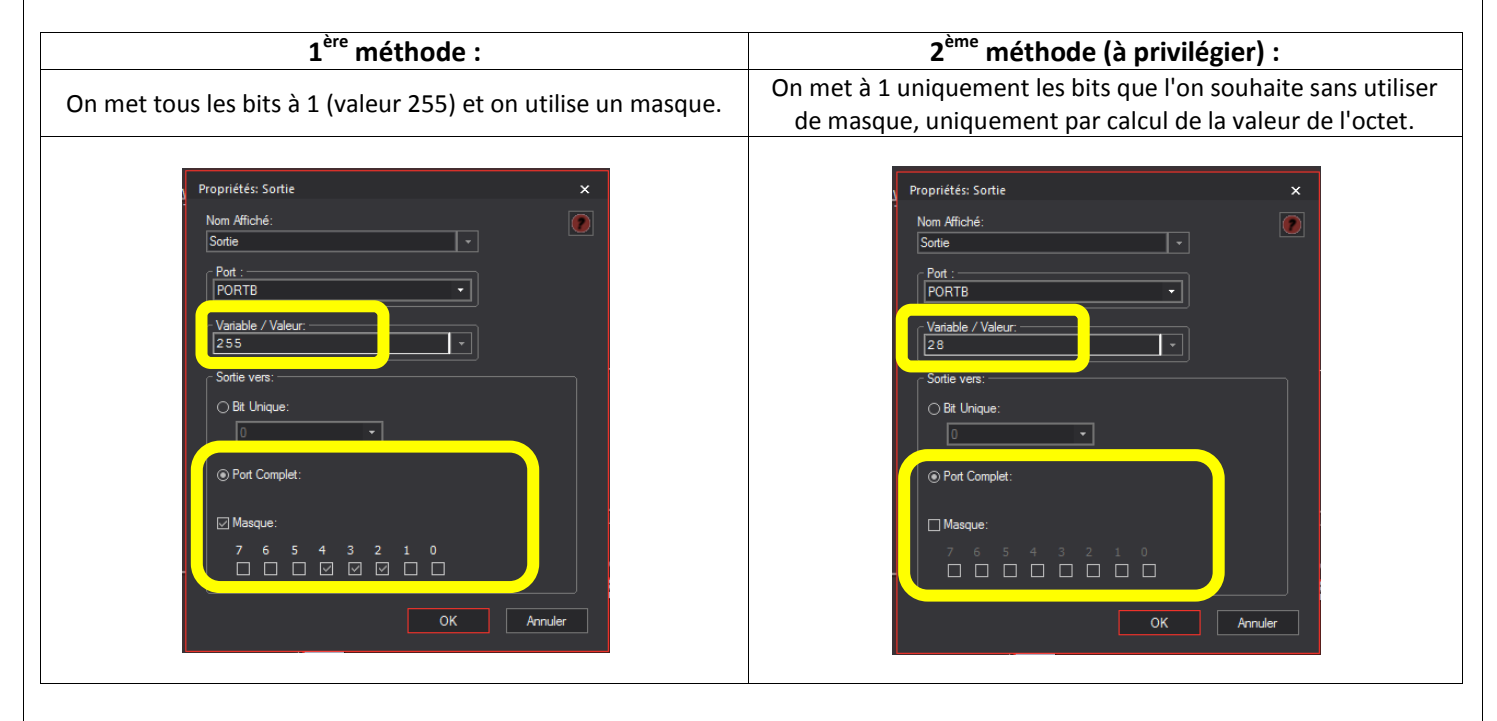

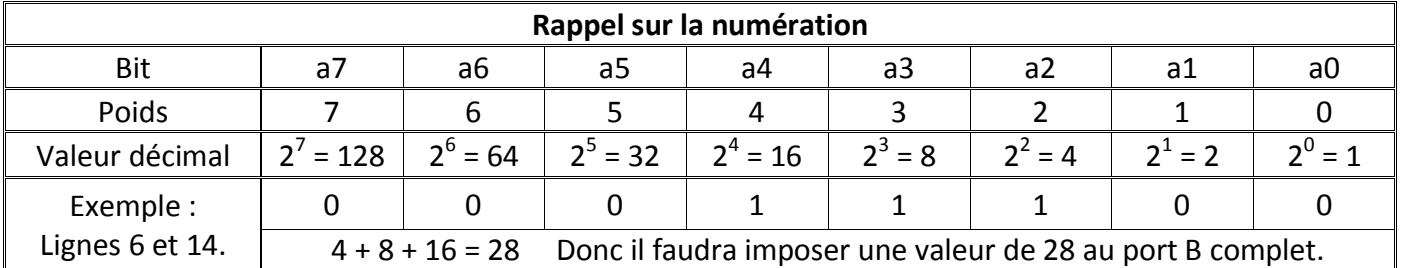

## *5.3. Création d'une macro (fonction) :*

Afin d'améliorer la lisibilité du code nous allons utiliser une macro qui se chargera d'allumer les LEDS en fonction de l'évolution du programme principal.

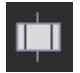

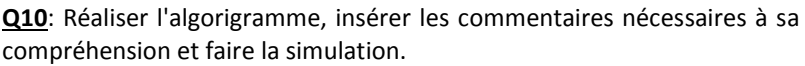

**Q11**: Recopier votre algorigramme et la macro associée.

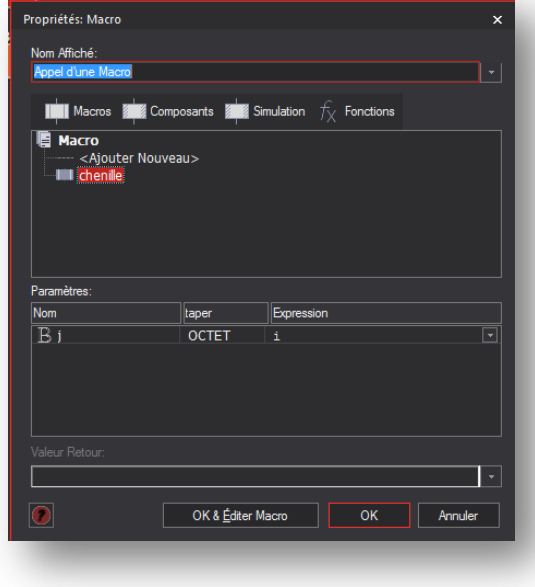